Муниципальное бюджетное учреждение дополнительного профессионального образования «Информационно-методический центр»

ПРИНЯТА

На педагогическом совете Протокол № 1 От «05» сентября 2016г.

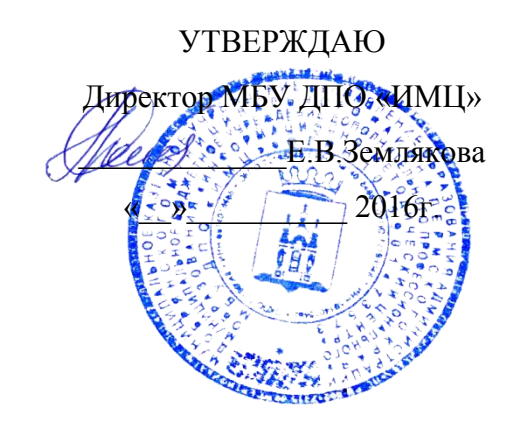

# ПРОГРАММА

## повышения квалификации

## **«Компьютерные курсы для начинающих».**

г.Добрянка, 2016г.

### **1. Пояснительная записка**

**Основная цель курса**: курс предназначен для желающих освоить работу на персональном компьютере, получить основные навыки работы в наиболее часто используемых программных продуктах. Так же курс может быть полезен людям уже имеющим некоторые навыки работы на персональном компьютере, но желающим углубить, систематизировать и закрепить свои знания.

### **Задачи курса:**

- Дать общее представление о назначении и принципах работы операционной системы Windows.
- Познакомить со стандартными программами Windows.
- Отработать элементарные навыки работы с файлами и папками.
- Освоить основные принципы работы с пакетом MS Office.
- Получить первичные навыки работы в сети Интернет
- Получить навыки работы с периферийным оборудованием
- Адаптация пользователей в информационной среде
- $\bullet$

# **1.1. По окончании курса слушатели должны:**

## **Знать:**

- названия и назначения основных компонентов компьютера;
- правила техники безопасности при работе на ПК;
- назначение и виды программного обеспечения;
- назначение и основные возможности Windows:
- основные понятия Windows:
- графический интерфейс пользователя ОС Windows;
- назначение стандартных программ Windows: Блокнот, Калькулятор, Paint;
- общие принципы управления объектами в ОС Windows;
- понятие текста и его обработки (редактирование и форматирование);
- назначение и основные возможности текстового редактора Word;
- понятие базы ланных:
- назначение и основные возможности системы управления базами данных Access;
- назначение и основные возможности электронных таблиц Excel.
- Возможности сети Интернет.

## **Уметь:**

- Понимать назначение и правильно использовать основные устройства персонального компьютера
	- Ориентироваться в среде операционной системы Windows

• Осуществлять запуск программ и сохранять данные, для дальнейшего использования: просмотра, копирования, печати и др.

• Способность создавать в программе Microsoft Word и оформлять несложные текстовые документы

- Вводить, редактировать и форматировать текст
- Создавать и редактировать таблицы

• Вставлять в документ различные объекты: рисунки, автофигуры,специальные символы, надписи, нумерацию страниц

• Работать с многостраничными документами

• Выводить документ на печать

• Создавать простые таблицы и выполнять несложные расчеты в программе Microsoft Excel

• Производить ввод данных и форматирование ячеек

- Использовать формулы и функции для вычислений
- Создавать и редактировать диаграммы

• Использовать основные возможности локальных компьютерных сетей: обмен данными и электронными сообщениями и др.

• Использовать программу MS Internet Explorer для выбора и просмотра информации web-страниц

• Работать в сети Интернет, осуществлять поиск информации в сети и сохранять ее на своем компьютере

- Работать с электронной почтой на бесплатных почтовых серверах
- Подготавливать рисунки, схемы и фоновые шаблоны для презентаций

• Импортировать растровое и редактировать векторное изображение, экспортировать графическое изображение в другие редакторы.

## **2. Содержание лекций**

- 1. Устройство персонального компьютера **(2 часа)**
- 2. Периферийные устройства **(2 часа)**
- 3. Операционная система Windows **(4 часа)**
- 4. Программа Word. **(4 часа)**
- **5.** Программа Excel **(6 часов)**
- **6.** Мультимедийные презентации PowerPoint **(2 часа)**
- 7. Интернет и электронная почта **(4 часа).**
- 8. Введение в технологию создания Web-сайтов **(6 часов)**
- **9.** Растровая графика **(4 часа)**
- **10.** Векторная графика **(4 часа)**

## **3. Содержание практических занятий**

- **1.** Устройство персонального компьютера **(2 часа)**
- **2.** Периферийные устройства **(2 часа)**
- **3.** Операционная система Windows **(8 часов)**
- **4.** Программа Word. **(8 часов)**
- 5. Программа Excel **(8 часов)**
- **6.** Мультимедийные презентации PowerPoint **(10 часов)**
- **7.** Интернет и электронная почта **(6 часов).**
- **8.** Введение в технологию создания Web-сайтов **(12 часов)**
- **9.** Растровая графика **(8 часа)**
- 10. Векторная графика **(12 часов)**

## **УЧЕБНЫЙ ПЛАН программы повышения квалификации «Компьютерные курсы»**

Категория слушателей: педагогические работники образовательных организаций Продолжительность обучения: 118 часов. Форма обучения: очная.

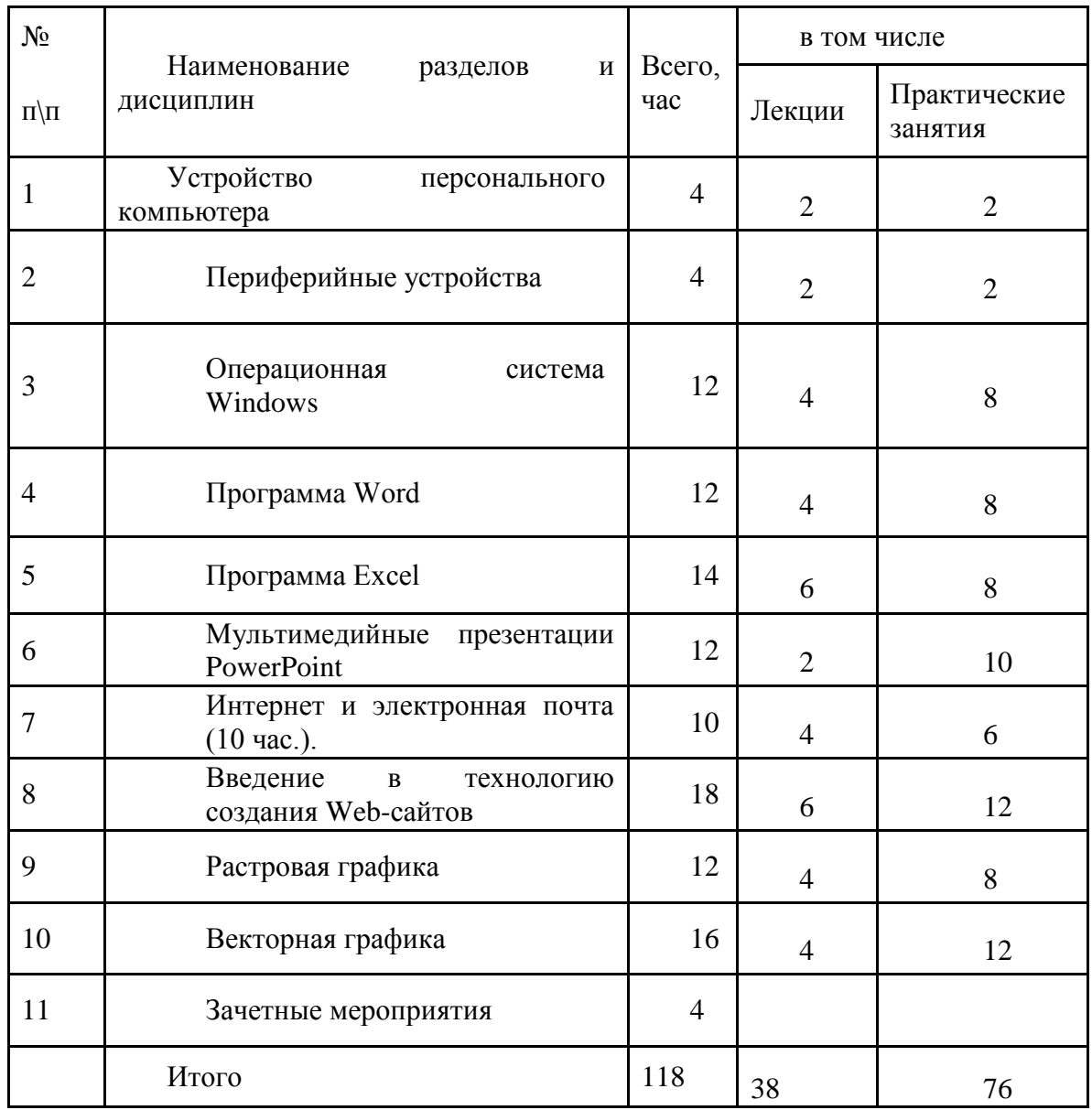

## **Учебная программа.**

1. Устройство персонального компьютера (4 час.)

Основы техники безопасности при работе с ПК. Состав и устройство персонального компьютера: системный блок, монитор, клавиатура, мышь, принтер; «начинка» системного блока - системная плата, процессор, память (и ее виды), видеоадаптер, платы расширения.

#### 2. Периферийные устройства (4 часа)

Устройства ввода-вывода информации ПК: клавиатура (виды и устройство), мышь (виды и устройство), сканер (виды и принципы работы), принтер (виды, классификация по способу вывода информации на бумагу).

Устройства хранения информации (информационные носители): гибкие магнитные диски (виды, принцип хранения информации), дисковод и его устройство; жесткий магнитный диск (устройство, принцип хранения информации); устройства резервного хранения информации (стример, ZIP, арвид).

Мультимедийные устройства ПК: привод CD-ROM (назначение, виды, устройство, принцип работы); звуковые устройства - звуковая плата (назначение, виды), устройства ввода-вывода звука (акустические системы, микрофон, головные телефоны); устройства ввода-вывода изображения (виды, назначение, основные возможности).

Дополнительные устройства: факс-модем (назначение, виды, основные возможности, протоколы); графический планшет (назначение, возможности); графопостроитель (назначение, возможности).

3. Операционная система Windows (12 час.)

Основные понятия (файл, папка, рабочий стол, панель задач, ярлык, окно).

Строение окна, его режимы. Перемещение окон. Изменение размеров окна. Действия с папкой на рабочем столе.

Программа "Проводник", "Мой Компьютер" (создание папок, перемещение, удаление и копирование файла и группы файлов, работа с дискетой и дисками).

Восстановление и окончательное удаление информации. Поиск файлов и папок.

Главное меню. Использование справочной системы. Настройка мыши, клавиатуры, времени, монитора.

Установка и удаление программ. Защита от вирусов.

Переустановка принтера. Обслуживание жесткого диска. Форматирование дискет.

4. Программа Word (12 час).

Строение окна программы Word. Подготовка окна к работе. Ввод текста.

Редактирование "вручную" и автоматическое редактирование. Сохранение, открытие, создание нового документа.

Работа со шрифтами.

Выравнивание текста. Нумерация страниц. Установка параметров страниц. Предварительный просмотр документа.

Печать документа. Создание рамки и фона.

Работа с рисунками. Использование панели инструментов рисование.

Создание списков с помощью кнопок на панели инструментов и пунктов меню. Работа с надписями.

Копирование форматов. Копирование, перемещение и удаление текста. Создание и использование стилей.

Разбиение текста на колонки. Автозамена. Верхние и нижние индексы.

Создание колонтитулов. Вставка символов. Изменение регистра текста.

5. Программа Excel ( 14 час).

Строение окна программы. Ввод текста и редактирование. Изменение структуры таблицы.

Работа с заголовком. Создание фона для ячеек. Расчерчивание таблицы.

Установка параметров страницы. Предварительный просмотр. Печать документа.

Создание числовых последовательностей. Создание формул. Копирование формул.

Создание формулы с абсолютной ссылкой.

Применение автосуммы. Автоматическое создание формул с использованием мастера функций.

Создание диаграмм.

Установки и изменение форматов ячеек.

Работа с листами (вставка, переименование, удаление, перемещение, копирование). Защита информации.

### 6. Мультимедийные презентации PowerPoint (12 час.)

Понятие мультимедийной презентации, цели и задачи ее создания. Понятие слайда как структурного элемента презентации. Примеры презентаций и их использования в учебном процессе.

Запуск программы Microsoft PowerPoint. Знакомство с меню и панелями инструментов.

Мастер автосодержания. Создание презентации на основе шаблона оформления. Создание пустой презентации. Сохранение презентации.

Титульный слайд. Понятие разметки слайда. Создание слайда с определенной разметкой. Заголовок и подзаголовок слайда. Приемы форматирования и оформления текста на примере заголовка и подзаголовка. Слайды со списками: создание нумерованных, маркированных списков и маркированных списков с графическим оформлением. Изменение уровня текста в списке. Создание слайдов с таблицами. Форматирование и оформление таблиц. \*Создание слайдов, содержащих диаграммы. Изменение типа и настроек диаграммы. Изменение рядов данных для диаграммы.

Создание и настройка текстовых надписей: шрифты, выравнивание и ориентация текста. Оформление надписи: заливка, рамка. Размер, положение. Понятие автофигуры. Способы изменения формы автофигуры: маркеры изменения формы. Произвольные автофигуры и текст. Добавление изображений из Коллекции картинок. Добавление изображений из файлов.

Фон слайда: различные способы заливки.

Различные режимы работы с презентацией (режим слайда, режим структуры, режим сортировщика, режим заметок). Работа в режиме сортировщика слайдов: перемещение, удаление, копирование вставка слайдов.

7. Интернет и электронная почта (10 час.).

Основы построения сети Интернет. Сервисы Интернет.

Программа Outlook Express. Получение почты.

Обработка писем (изменение кодировки, сортировка, удаление, сохранение приложения).

Создание писем. Создание нового письма. Создание ответа на письмо.

Использование и заполнение адресной книги. Добавление приложений к письмам в виде файла.

Использование бланков. Указание важности сообщения. Отправка письма.

Работа с электронной почтой средствами Internet Создание своего почтового ящика.

Получение и отправка писем с использованием ящика.

Использование адресной книги. Основная терминология Internet. Подключение к Internet.

Программа-браузер Internet Explorer. Назначение журнала и папки избранное.

Способы просмотра и поиска информации. Сохранение информации на своем компьютере.

Работа с рисунками.

8. Введение в технологию создания Web-сайтов (18 час.)

Личные страницы, информационные Web-сайты (сайты учебных заведений, сообществ по интересам, фирм и др.), коммерческие сайты (сайты Интернет-магазинов и т.п.), Web-сайты дистанционного обучения и консультирования.

Планирование, реализация, тестирование, публикация, рекламирование сайта, сопровождение сайта.

Гиперссылки. Навигация по страницам Web-сайта. Базовые схемы навигации: линейная, иерархическая, нелинейная, смешанная.

Инструментальные средства для создания Web-сайта. Инструментальные средства для создания элементов страниц. Инструментальные средства для публикации Web-сайта.

Краткая история создания языка HTML. Понятие элемента и тега. Структура HTMLдокумента.

Назначение Web-редактора, его компоненты. Инструментарий программы.

Создание новой страницы и нового сайта. Ввод текста. Шрифты, типы шрифтов, особенности шрифтов в HTML. Форматирование текста. Списки. Маркированные списки, нумерованные. Выбор кодировки. Установка параметров страницы. Фон. Проверка орфографии. Активные элементы: кнопки, бегущие строки.

Создание гиперссылок. Метки, создание гиперссылок внутри страницы. Создание гиперссылок типа «mailto». Связь страниц сайта с помощью гиперссылок.

Создание и редактирование таблиц. Работа с таблицами: добавление и удаление ячеек, объединение и разбиение ячеек. Установка параметров таблицы и ячеек. Особенности использования таблиц для компоновки страниц.

Размещение изображений на странице. Создание альтернативного представления изображений. Изображения и гиперссылки. Создание объектов ImageMap

Понятие структуры сайта. Разработка структуры сайта поддержки учебной деятельности. Особенности добавления и включения в структуру Web-страниц. Навигация. Панели навигации. Создание и редактирование навигации по сайту. Проверка структуры по гиперссылкам.

Услуги хостинга. Платный и бесплатный хостинг. Публикации сайта.

9. Растровая графика (12 час.)

Интерфейс программы Adobe Photoshop. Палитры и группы палитр: обзор, приемы работы. Панель инструментов. Свойства инструментов. Навигация по изображению. Масштаб просмотра.

Загрузка фотографии в программу. Исправление ошибок положения при сканировании. Кадрирование. Представление о коррекции. Автоматические средства коррекции. Ослабление автоматической коррекции. Отмена сделанных операции: меню Edit и палитра History. Устранение «красных глаз».

Размеры изображения, изменение размеров печатного изображения. Параметры страницы.

Сохранение изображения в форматах BMP, GIF, JPEG, PNG, TIFF. Особенности этих форматов. Рекомендации по их использованию. Сохранение в форматах без потери качества.

Выбор формата изображения в соответствии с целями дальнейшего использования.

Сохранение для web-страниц. Оптимизация GIF, изменение числа цветов. Сохранение с прозрачностью. Оптимизация JPEG. Изменение размеров изображения при оптимизации. Просмотр в браузере. Сохранение схем, таблиц, диаграмм.

10. Векторная графика (16 час.)

Программа CorelDraw: состав, особенности, использование в полиграфии и Internet. Настройка программного интерфейса. Способы создания графического изображения в CorelDraw . Графические примитивы. Выделение и преобразование объектов. Создание графических примитивов. Управление масштабом просмотра объектов. Режимы просмотра документа. Копирование объектов. Упорядочение размещения объектов. Группировка объектов. Соединение объектов. Типы объектов: графические примитивы и свободно редактируемые объекты. Разделение объектов с помощью инструмента-ножа. Удаление части объекта с помощью инструмента-ластика. Создание и редактирование контуров. Создание объектов произвольной форы. Свободное рисование и кривые Безье. Навыки работы с контурами. Настройка контура. Создание и редактирование художественного контура. Работа с цветом. Природа цвета. Цветовые модели. Простые и составные цвета. Способы окрашивания объектов. Прозрачность объекта. Цветоделение. Средства повышенной точности. Работа с текстом. Фигурный текст. Создание, редактирование, форматирование, предназначение. Размещение текста вдоль кривой. Работа с растровыми изображениями. Добавление перспективы. Создание тени. Печать документа. Планирование и создание макета с использование всех элементов CorelDraw. Подготовка макета к печати. Настройка параметров печати.

11. Зачетные мероприятия (4 часа)

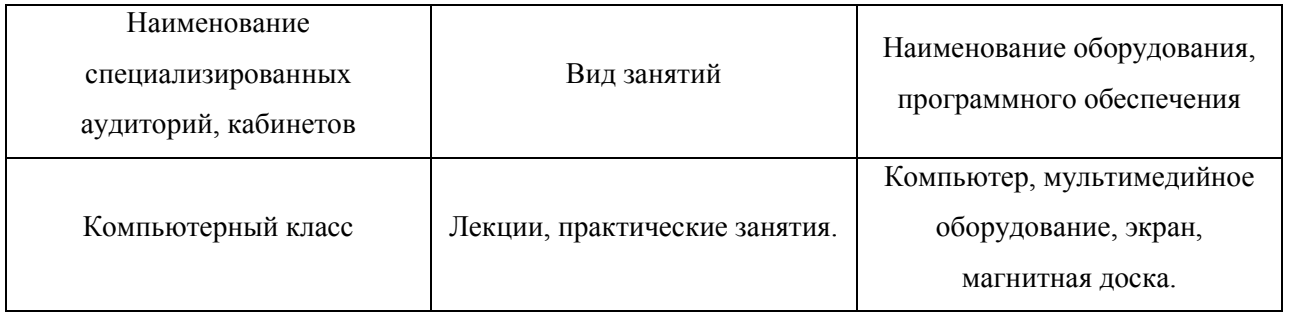

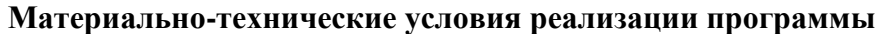

#### **Учебно-методическое обеспечение программы**

- Печатные раздаточные материалы
- Нормативная документация
- Электронные ресурсы

#### **6. Оценка качества освоения программы**

Обучение слушателей завершается сдачей зачета. Прием зачета проводится комиссией, назначаемой директором МБУ ДПО «Информационный методический центр». В состав комиссии могут привлекаться сотрудники органа специально уполномоченного на решение задач в области освоения информационных технологий.

#### **Рекомендуемая литература**

- 1. Аляев Ю.А. Первоначальные сведения об устройстве компьютера. Работа в операционной системе Windows. (методическое пособие по курсу «Работа на персональном компьютере»). – Пермь: ПРИПИТ, 2001.
- 2. Геллер Р., Шеффер Э. Microsoft Office Наглядно и конкретно:/пер. с англ. М.: Издат отдел. Рус. Редакция, 1997.
- 3. Компьютерная грамотность: Экспресс курс для всех: Учебное пособие. Пермь, Реал, 1992.
- 4. Лейко И., Осваиваем Windows 98: Русская версия.- М. Бином, 1999.
- 5. Мануйлов В.Г. Excel 97 в уроках.- М.: Информатика и образование, 1999.
- 6. Мануйлов В.Г. Word 97 в уроках. М.: Информатика и образование, 1999.
- 7. Перри Г. Microsoft Office 97. Пер. с англ.-М.:Бином, 1998.
- 8. Рогов И.П. .Office 97.: Руководство пользователя. М.: Бином, 1998.
- 9. Система управления Базами данных. Microsoft Access: Метод. Рек-ции. Перм: ПРИПИТ, 1999.
- 10. Шафрин Ю. Access. Информационные технологии. Учебник.- М. Лаб.Баз.Знаний, 1998.
- $11.$   $\blacksquare$

 $\therefore$  2017. – 176  $\therefore$